## How do I change the Risk Set from 1-10 to 1-5 or vice versa?

Last Modified on 18/11/2021 10:52 am GMT

Synaptic 1 to 10

Name

In the **Configuration> Central Investment Strategy> Risk Categories** area, chose the Risk Set from the drop down:

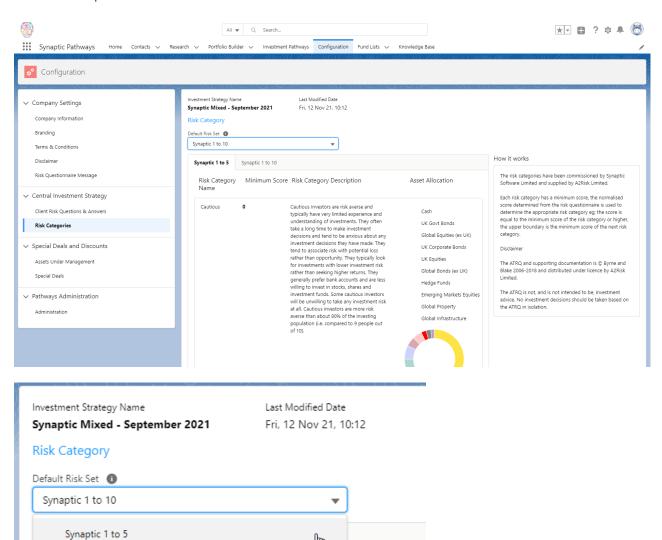